# 

A Monthly Cupful For South Bay Apple Mac User Group Members, June 2005

# MAChinations

A personal view from Bob Mac Music & Audio

Once a year I write about using the Mac for music and audio, probably because there so much you can do and it's a topic of great personal interest. Download music from the Internet, copy it to your Mac from CDs or record it on your Mac from an audio source (radio and records). iTunes will store, organize, play, convert to MP3 and export music to a CD or an iPod.

Audio Recording Software In OS 9 we had Coaster, a great, free audio recording program. In OS X there are several in the \$30-50 range — Amadeus II and Sound Studio — but I've only found one free program, Audio Recorder. It's pretty bare bones, although it does record directly in the MP3 format by installing the LAME file in your user library. In recent years I've converted a lot of my vinyl records to CDs and MP3s using my Mac. The basic approach is:

- Connect an audio cable from your hi-fi (line out) to the audio input jack (line in) on your Mac.
- If the Mac doesn't have a line input, use a USB adapter like the Griffin iMic.
- Start the music and press the record button in your recording software.
- Edit the music, if the software has this capability.
- Store and play in iTunes.
- Convert it to MP3 format or burn it to a CD.

**Audio and MP3** Audio files (AIFF, WAV) can be big but when converted to the MP3 (or AAC) format they are compressed to a much smaller size. The file size for hour of audio is approximately

- Audio = 600 MB = one CD
- MP3 or AAC (good quality music) = 60 MB
- MP3 or AAC (speech, mono) = 10-20 MB

**MIDI** = Musical Instrument Digital Interface is a completely different way of storing and playing music. Instead of recording the audio waveform, you store a sequence of notes or MIDI "events". Each event represents the note pitch, its time, duration, loudness and the instrument that plays it. It's similar to a player piano roll, where a hole in the paper corresponds to each note played. It doesn't take much to store MIDI events so the files are very small (0.1 - 0.2 MB per hour).

Download MIDI files from many sites. Open a file with QuickTime and it converts the MIDI sequence to audio and plays the tune, using the set of instruments in QuickTime. You can add MIDI files to your iTunes library for convenient access and play back. With sequencing software and a MIDI keyboard you can record your own compositions.

MIDI won't make digital audio obsolete. It works well with keyboard instruments (piano, organ, harpsichord) and percussion, but is not as good at capturing the nuances of string, wind and brass instruments, and least of all, your favorite vocalist.

Podcasting (= iPod + broadcasting) is the Internet equivalent of talk-radio where you can be a talk-show host. It's an audio blog that uses the MP3 audio format. Record your own spiel and put it on the Internet. Others can download it and listen or put it on their iPod to listen to while they jog. There are thousand of podcasts. http://audio.weblogs.com shows some of the latest. Many are pretty lame, but when you find some that you like, subscribe and organize them with an aggregator (Grand Central Station) like the free iPodder. I'm jazzed by podcasting and hope to spend more time writing about it in the future.

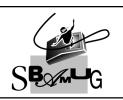

### **Bob Brooks**

Helping Beginners 310-545-8060 Bob@SBAMUG.com

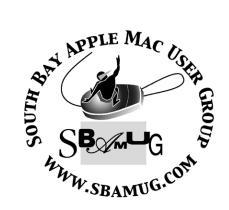

P. O. Box 432 Redondo Beach, CA 90277-0432

310-644-3315

Email: info@sbamug.com

## Welcome to

## SOUTH BAY APPLE MACINTOSH USER GROUP

You and your friends are invited to attend our next meeting. Our membership dues are only \$35 per year, entitling you to this newsletter each month and many more benefits. If you would like to become a member or get more info on SBAMUG, feel free to check out our web site at:

www.sbamug.com

# Meetings are held at the

Redondo Beach Community Center 320 Knob Hill, Redondo Beach (see map & directions on page 11)

## Officers & Volunteers:

| PresidentGlen Terry                              |
|--------------------------------------------------|
| Vice PresidentBob Brooks                         |
| SecretaryWayne Inman                             |
| TreasurerJohn Bernardo                           |
| Directors at Large: Dave Nathanson, CW Mitchell, |
| Jim Pernal, Dorothy Weeks & LJ Palmer            |
| Membership ChairmanCW Mitchell                   |
| WebMaster & User Group Ambassador                |
| Bob Brooks                                       |
| Technical AdministratorDave Nathanson            |
| USPS LiaisonDon Myers                            |
| PD Disk EditorJim Pernal                         |
| Program ChairmanGeorge Kiefer                    |
| Newsletter EditorJohn Bernardo                   |
| Raffle ChairmanGeorge Griffiths                  |
| Refreshment CrewThe Apple Blossoms               |
|                                                  |

## **Membership Report:**

(You may notice your name is in larger letters on your card. That is so it can be used as a name tag at the meetings.)

Current Membership - 180

#### **Welcome New Members -**

David Benson, Robin & Valerie Mackay.

#### Thank You Member Renewals -

Robert Bolling, Tim Desmond, Hyim Levy & Edward Gaitley.

#### **MONTHLY CALENDAR**

Ist Wed - SBAMUG Core Group Mtg @ announced locations, 7:30 pm 1st Thur - LB Mug @ Emerson School, Palo Verde & Willow, Long Beach, 7 pm 1st Sat - Orange Apple UG, Orange Coast College, Chem Bldg, Costa Mesa, 8am-1pm 3rd Sat - Adobe Tech Exchange Toyota Bldg on Grammercy near 190th, 9 am; \$10 Last Wed - SBAMUG Monthly Meeting Last Tues - WOCMUG @ Emerson School, Palo Verde & Willow, Long Beach, 7 pm Last Sat - TRW / Northrop Ham Radio & Computer Swap Meet, 7 am - 11:30 am

The South Bay MUG is published by the South Bay Apple Macintosh User Group (non-profit). Excerpts may be reprinted by user groups and other non-profit media. Credit must be given to SBAMUG and the author. In addition, a copy of all reprinted materials must be sent to us at the address listed above. The South Bay MUG is an independent publication not affiliated or otherwise associated with or sponsored or sanctioned by Apple® Computer, Inc. The opinions, statements, positions and views stated herein are those of the author(s) or publisher and are not intended to be the opinions, statements, positions or views of Apple® Computer, Inc.

Members are invited and encouraged to submit articles and original artwork for publication. Newsletter deadline is the first Saturday of the month. Articles may be edited to fit in available space.

Please send to: john@sbamug.com

## SBAMUG JUNE 2005 PD CD

Well first let me state that this is the 10th anniversary of my reviewing and creating the PD disc! It's hard to believe it has been that long. I was on a Mac IIsi at the time, now on a brand new Powermac 2.7 with Tiger OSX 10.4. This lets me review the new "widgets" programs for dashboard. Widget's according to some are the desk accessories of early Mac OS 6 and earlier, updated in function only for OSX 10.4. Lets get started.

#### blackjack-gold-osx.sit

A decent casino style blackjack game. Play against multiple computer players at your virtual table. OS 10.0 or better are the stated requirements.

#### Cyberduck-2.4.6.dmg

Update of the program I had back in February. File transfer program for uploading to your website as well as additional uploads and downloads on the internet. This version is updated for OSX 10.4 Tiger, which is why I've included it here this month.

#### fm2ab1.0.2.sit

Filemaker to Address book is the name and purpose of this program. Lets you import or export from the OSX address book to Filemaker. OS X 10.2 or better.

#### KnotPlot.tar

A neat program that generates and displays mathematically generated knots. I remember reading my parent's Scientific American magazine where my impression was that powerful university Mainframe computers were tied up for days to create a single graphic image of a knot. This cranks out movie-like frame rates of knots rotating or even tying and untying themselves. Computer power has come a long way! Plenty of demos and if you are so inclined lets you vary all the parameters, or even your own models. OSX 10.1 or better.

#### MacFamilyTree4 EN-DE-FR-SP.dmg.sit

A Tiger and feature update of this genealogy program. Now lets you add video, photos, and sound to your records. New charts. Mac OS 10.2.8 or better.

#### osx-sliderule.sit

Did you ever use a real slide rule in high school or college? Years ago there was a OS7 or OS6 electronic graphical version. This version runs on OSX. Choose from a variety of types, the picwick one is easiest to read. Use your mouse to "slide the stick".

#### Tic Tac Toe

This is the first of the OS X 10.4 only Widget programs. Lets you play Tic-Tac-Toe with your computer.

#### tn3270 X 3.1.6.dmg

This is a terminal program emulating a IBM 3270 terminal for those who still need to talk to a mainframe, say at a University. This one comes from Brown University, is freeware, and is Tiger compatible. It will run back to OSX 10.1.5

#### VersionTracker.wdgt

The second of our widget programs this month. This goes out to versiontracker, and depending on what you set the settings too, will show the newest 5 or newest 10 programs uploaded onto the versiontracker site. Saves you the effort of having to launch your internet browser. In fact it seems that a lot of the new widgets are designed to go out on the internet and fetch the specific information you are looking for. Tiger supplies widgets for flight tracking, stocks, and weather.

CD for this month will be at the June meeting as the May-June 2005 CD.

Catch you at the next meeting,

Jim Pernal
PD Editor

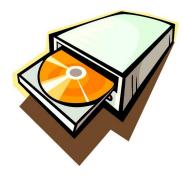

# PRODUCT REVIEW ADOBE PHOTOSHOP CS2

By Victoria Maciulski ~ CVMUG

New Vanishing Point, Red-Eye Tool, Adobe Bridge, Merge-to-HDR, and More!

Photoshop CS is the official name for Photoshop 9. This is not a comprehensive list of what it can do, but my favorite features are covered in this article. It seems faster. It can now access more than 2GB of RAM. Up to 4 GB if you are on a G5. The Layers Palette is more intuitive. There is an Image Processor to batch process images. You can take a folder full of images and automatically create up to three different versions of each one. You can have a WYSIWYG font menu (or turn it off in Preferences). There is an updated Web Photo Gallery tool available from the Bridge. Select a bunch of images in Bridge, then choose Tools-->Photoshop-->Web Photo Gallery. Check out the new Flash Gallery options.

#### The Bridge

The File Browser is gone! Replaced by Adobe Bridge. If you go under File -->Browse, it looks like it is there, and it looks a lot like the File Browser you've become accustomed to, but it is now a stand alone application that ships and installs with Photoshop. You can totally customize the thumbnail sizes, the preview size, etc. Much better than file Browser.

If you browse to a document that is a Photoshop doc and double-click, it will open it in Photoshop, just like the good old File Browser. But, because it is stand alone, it is not limited to Photoshop documents any more. Double-click on an InDesign document and it opens in InDesign. Double-click on an Illustrator document and it opens in Illustrator. Or --Control-click on the Illustrator document for a contextual menu that lets you choose the application to open it. And --get this --it even opens Microsoft Word and Text Edit documents in their respective applications!

#### **Vanishing Point**

This is probably the biggest wow-factor change to this edition of Photoshop. Vanishing Point is a perspective filter. You use the Vanishing Point feature to create perspective grids on your artwork. Then, you can add text, new features and images to your Photoshop document and they all paste up in perfect perspective. And -you can clone in perspective. What a concept! I can't even begin to imagine the mathematics that created this possibility!

#### Camera Raw

Raw format is dramatically better. It is built into the Bridge as well as Photoshop. Click once on your photo in Bridge and type Command-R to open the image in Raw in Bridge. Of course, double-clicking a

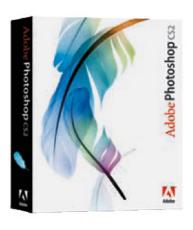

Raw format image in Bridge will open it in Photoshop with the Raw dialogue open.

You can batch process photos in Camera Raw. New Tools! There are new Straightening and Crop tools within Camera Raw. There is a new color sampler tool. And there are Shadow and Highlight warnings to show you when your adjustments are beginning to go to far and cause clipping. You'll see red globs where the highlights are blowing out and blue ares where you've lost detail in the shadows. They've created Auto settings for Exposure, shadows, Brightness and Contrast. Combine the Auto settings with the Highlight and Shadow Warnings to get really good adjustments. Then tweak to your heart's content. You can get rid of color noise and do luminance smoothing under the Detail tab.

#### **Spot Healing Brush**

This brush actually showed up a few months ago in Photoshop Elements 3. You can do some dramatic photo retouching with this! And you are not limited to a blemish on a face. I saw a demo on a DVD by Scott Kelby where there was a kid sitting on a large grassy area. He was completely surrounded by grass of the same texture and color. Scott used the Spot Healing Brush tool to paint over the kid, and poof! He was replaced by grass. You couldn't tell there had been a person in the photo. It worked so well because of the consistent color and texture that surrounded him.

#### **Red Eye Tool**

Another tool borrowed from Photoshop Elements 3. This is the best Red Eye tool ever. Just choose the tool, click in the red area of a red eye and it is instantly repaired. If you don't like the results, you can fool with two sliders. One is for Pupil Size and the other is for Darken Amount.

(Continued on following page)

#### Image Warp

This tool is actually a subset of the Transform Tool. It lets you warp an image, usually to the shape of another image. Say you have a wine bottle or a coffee cup and you want to apply a label or logo or other image. Open your background image (the bottle or cup) then open the label or logo and copy it to the background image on a new layer. With the label layer targeted, choose Edit-->Transform-->Warp. A Tick-tack-toe looking box will appear and at the top of the screen is a pull-down menu that contains some warp styles. These are the same ones you might remember from Text Warp. Choose one of them to get you started, then choose custom and modify until you are happy. I used it to put the CVMUG logo on a coffee mug and wine bottle on the front of this newsletter.

#### **Smart Objects**

This feature will prove to be an incredible work saver. Let's say you paste an image from one Photoshop into another, to make a collage. And you re-size the pasted image so that it is much smaller. Later, you decide you want to make it bigger. If you try to up-size the pasted image, it will look awful. Before Smart Objects, you would have to delete the layer containing the pasted image, paste the original in again and re-size to the new preferred size. With smart Objects, you don't paste your image. You place it. Go under File-->Place. There doesn't appear to be a keyboard shortcut for it yet. Placing it makes it a Smart Object. Layers containing Smart Objects have special icons identifying them.

If you decide you like the size, but want to use a different image, you simply Control-click on the layer containing your Smart Object to get a contextual menu and choose Replace Contents. In the new window, navigate to the image you want to use instead. It will paste it up and resize it to the size you used on the previous Smart Object! If you decide to edit the original source file (Control-click on the layer containing your Smart Object to get a contextual menu and choose Edit Contents). It opens the original image used for the Smart Object. You can change the image, and the changes automatically appear in the Smart Object. This will be incredibly useful when you are creating a poster, letterhead and other collateral materials using the same image. If you make it a Smart Object in all of your documents, you only have to make changes to the original to change them all!

#### HDR (High Dynamic Range)

We've known for awhile about bracketing your exposures and blending the images, which are

identical, except for the exposures. This is necessary when shooting an image that has a very wide tonal range. If you are shooting a scene with candles giving off bright light and other shadowy areas, you do one exposure to preserve the detail in the candlelight, another to capture detail in the shadows and perhaps a third to cover the midtones. Then composite it to bring out the detail in the right areas. This can be time consuming. Now, just go under File->Automate-->Merge to HDR. You get a dialogue asking you to choose two or more images. Choose them, make sure it's all aligned and let Photoshop do the work for you. You'll still have to tweak, of course, but it saves time.

#### **Pricing and Availability**

Adobe Photoshop CS for Mac OS X version 10.2.8 through 10.3.8, is available through Adobe Authorized Resellers and the Adobe Store: athttp://www.adobe.com/store.
Full version is \$599 and licensed users of any previous version of Photoshop can upgrade for \$149. For more detailed information about new features, upgrade policies and pricing, visit: <a href="http://www.adobe.com/photoshop">http://www.adobe.com/photoshop</a>. Adobe Photoshop CS is also available as part of Adobe Creative Suite.

#### FILE SAVING TIP

By Chita Hunter ~ MacGroup Detroit

File size is always a concern, even when you start off with more Gigabits than you ever thought you'd need. If you work with a lot of images, your hard drive disk space can fill up very fast. It's great to be able to look at those tiny icons in your finder window to find the file you need. But, if you keep your finder windows in the column view, and unless you have the vision of a hawk, you are usually clicking on the tiny icon to see a larger view in the next finder window column, anyway. So, viewing those tiny icons can be a waste of time and a waste of hard drive space.

If you work in Photoshop or Photoshop Elements, you can help maximize your disk space by how you save your image files. One option that I use is in the Photoshop File Handling Preferences and/or the Photoshop Elements Saving Files Preferences. For the Image Previews settings, if the icons, full size and thumbnails options are deselected your file size will be slightly smaller than if these options were selected. Especially in these days of stills, video and audio files, every bit of disk space counts, so go out and recapture some of yours.

#### PROTECT YOUR WIRELESS NETWORK

By Terry White ~ MacGroup Detroit

any of us have Wireless (Wi-Fi) networks established in our homes and businesses. Public Wi-Fi networks are popping up all over the place and life is good. You can take your notebook computer with you from room-to-room or even outside on the deck/patio. I have two wireless networks setup. One for my cable connection and one for my DSL line (used to host web servers and as a backup in case my cable connection goes down). Both networks use AirPort Base Stations in addition to Ethernet routers. I password protected the wireless network on the DSL line a long time ago because there was no reason to leave it open. However, I always kept my main network (the one on the Cable modem) OPEN. Why? No real reason really. Occasionally friends come over and connect during their visits and I didn't want to have to bother giving them a password or helping them configure their notebook.

Then I read this article (thanks to my New RSS feeds in Safari) about Hackers that drive around and Exploit Wireless Networks: http://www.clickondetroit.com/technology/4447812//detail.html?rss=det&psp=technology

It made me really think about my setup and although I was never really too concerned about someone hacking into my computers (Macs are pretty secure), I was more concerned about someone using my network to do things like sending SPAM. Think about it! Someone pulls up in front your house, connects to your OPEN wireless network and sends a few thousand emails and guess what? It would look like it came from YOU, to your ISP. Technically it did come from your house! It doesn't take a genius to figure out smtp.comcast.net. That thought was enough to get me up out of my chair and go outside and test just how far my wireless network would reach. I decided that if it didn't reach to the street, then I wasn't going to worry about it.

# CanaryWireless -The Digital Hotspotter – Think like a Hacker!

My co-workers bought me a gift last year called The Digital Hotspotter:

https://www.canarywireless.com/shop/shopdisplay products.asp?id=1&cat=Wi%2DFi+Detectors

This neat little device is designed to be used by travelers to check to see if there is a public wireless network without having to dig out your notebook computer. Although I REALLY LIKE IT, I didn't use it much.
Don't get
wrong, this one
blows away the
lame WiFi
Finder by
Kensington
that only
displays a light
to tell you if a
network is
present or not.
This one
actually tells
you the

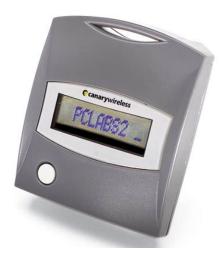

network name, whether or not if it's SECURE or OPEN, the signal strength AND the channel. All you have to do is press the only button on the device and it will start scanning. It will stop on the first network it finds and display the info about it (it's almost instantaneous). Press the button again and it will search for the next network. It will even find networks that aren't broadcasting a name (SSID). It will simply display "CLOAKED". I was just never in a location before now that I didn't already know if a wireless network existed and needed one. This was a perfect opportunity to use it as I didn't want to walk around outside with my PowerBook. So I picked up my Hotspotter and walked to the street and pressed the button. GASP! There they were, both my networks. I even walked across the street and both were broadcasting loud and clear. Keeping in mind that one was Secure. When I got across the street, I even picked up two additional networks that belonged to my neighbors, one was secure and the other one wasn't!

I had to run an errand that would take me about 6 miles from home. So I decided to take the Digital Hotspotter with me. At each stop sign and light I pressed the button. More often than not, I picked up a network or two. Half of the networks I picked up were Secure and half WERE NOT Secured. They were wide Open. It was funny even seeing some of the names of the networks like: "Linksys", "Default", "RickandSue", "Bob", etc. It was obvious that many of the Open networks (routers) were plugged in and never changed from their default settings (Default name, OPEN with no password). I was also amazed by the shear number of wireless networks out there in residential areas.

When I got home I immediately fired up the AirPort Admin Utility and enabled security on all of my AirPort Base Stations.

(Continued on Following Page)

# WEP (Wired Equivalency Privacy)

#### WPA (Wi-Fi Protected Access)

If you have a choice go with WPA security. It's more secure than WEP. However, don't think of WEP as unsecured. Although WEP can be hacked, it takes the right tools (which are freely available on the net) and the casual hacker will just move on to one of the many networks that are Open. WEP is better than no security at all. Also if your network card(s) support 128 Bit Encryption, go with that as well for WEP security. All AirPort cards support both WPA and WEP. Your choices are really only limited by your Wireless router (if it's not an AirPort Base Station) and your other network devices, such as Window's PCs, network cameras, gaming devices, etc. that will connect to your wireless network all need to support whichever wireless protection method you enable. Also keep in mind that enabling Wireless security has no effect on your computers that are connected via Ethernet. They will not require passwords to get on the network.

http://www.openxtra.co.uk/articles/wpa-vs-wep.php

# Create a Closed Network Or Only Allowing Known Computers To Connect

Another way to secure your network is to create a "Closed Network" your router may use different terminology. This basically stops broadcasting the wireless network name (SSID). So you would have to go to your AirPort menu and choose "Other..." and key in the network name and password manually. This makes it harder for hackers because they would not only have to guess the password, but the name of the network as well and the casual hacker/ bandwidth thief wouldn't even know that there was a network there because it won't show up automatically in their network menu/AirPort menu. Even my Digital Hotspotter will only display the word "Cloaked" when it sees a hidden network. It knows a network is there, but doesn't know the name of it.

Another security method that most wireless routers support is the ability to only allow certain MAC (Media Access Control) addresses to connect to your network. Each computer's net-work/AirPort card has a unique MAC address (found in the Network System Prefs called either AirPort ID or Ethernet ID). You could key in the MAC address for each of your Macs/PCs into your Router's list and your Router would only allow those computers to connect.

#### Robbing your Bandwidth

Another reason to secure your wireless network is to simply keep your neighbors off of it! If my wireless network reaches to the street, then it probably reaches to homes on either side of me. All they would need to do is fire up their computer and connect to my network (before I secured it) and surf at my expense. Imagine if they start downloading large files while I'm trying to do the same thing. My connection would slow to a crawl.

All of this may sound like a pain, but keep in mind that once it's setup (a matter of a few minutes), your Mac can remember the wireless network password in it's keychain. So you would only have to key it in once when you choose it from the AirPort Menu, not each time you connect. Well worth it for a little more peace of mind. Remember you can use any one or combination of the above techniques depending upon how secure you want to be.

#### APPLE RECALL

By Mark H. Anbinder ~ Tidbits

Apple has announced a voluntary recall of certain rechargeable laptop batteries sold with, or sold separately for use with, its 12-inch iBook G4, 12-inch PowerBook G4, and 15-inch PowerBook G4 models from Oct-04 through May-05. The company, which acted in cooperation with the United States Consumer Product Safety Commission and international authorities, says the affected batteries could overheat, posing a potential fire hazard. The batteries will be replaced at no cost to the owner:

http://www.apple.com/ support/ batteryexchange/

http://www.cpsc.gov/ cpscpub/ prerel/ prhtml05/05179.html

The recalled batteries include those with model numbers A1061, A1078, and A1079, and have serial numbers that begin with HQ441 through HQ507, and 3X446 through 3X510. There are unaffected batteries with the same model numbers but different serial numbers, so check both. After verifying the battery is from the affected batches, Apple will ship a replacement battery at no charge to the user, who will then return the original battery using the same packaging and an included pre-paid shipping label.

<sup>&</sup>quot;A pessimist sees the difficulty in every opportunity; an optimist sees the opportunity in every difficulty."
- Sir Winston Churchill

# PRODUCT REVIEW: WACOM INTUOS 3 6X8 TABLET

By Maria O. Arguello ~ MLMUG

You know the old song, "Love and marriage go together like a horse and carriage?" Well I feel that's exactly what should be said about the Wacom tablet and your computer; they go together like love and marriage. It's just too much fun not to have. Any model Wacom tablet will enhance any graphic artist's work. The Wacom tablet Intuos3 6x8 is a fantastic tablet and it's recommended for the "serious photographer, designer, and artist" by Wacom.

But if you are artistically inclined, are a photographer, or just enjoy creating art on your PC or Mac, this peripheral is just too good to pass up. If you use Photoshop and Corel Paint or any graphic software you unleash the power of those programs with a Wacom tablet.

A pen tablet allows you to transfer information from a pen stylus directly onto your Mac. In other words you draw on your computer using a pen. The best feature of the Wacom tablet is that it's pressure sensitive. The more pressure you apply to the tip of the pen, the wider the line becomes, as well as the stroke of the paintbrush or whatever tool you are using. Manipulating points, curves and lines with a mouse is challenging and not very intuitive. The pen tablet makes it easier to transfer the image to the monitor in real time.

The Intuos3 also has programmable ExpressKeys and Touch Strips strategically placed for convenience. The ExpressKeys can be used for mouse clicks, modifier keys, and keyboard shortcuts. The user could program the shortcut for the tools and save a lot of time when working in Photoshop. The finger-sensitive Touch Strips enable quick scrolling, zooming, brush size control and much more.

The new Grip Pen has 1,024 levels of tip and eraser pressure sensitivity, as well as tilt sensitivity for control. A cushioned, contoured grip with programmable DuoSwitch feels intuitive and comfortable and allows for greater productivity. It is cordless and feels natural when drawing with your favorite graphics program. The pen stand permits you to keep your pen handy.

The Wacom tablet also comes with a ball-free and optics-free mouse for accurate tracking. I do not use the mouse as it is not as intuitive for me for drawing as the pen, but the features are sure to please a mouse user. It is ambidextrous, cordless, and has five programmable buttons with fingerwheel for better flexibility and control.

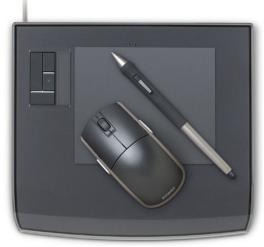

Installation and use of the Wacom Intuos3 were flawless. During the course of my review, I upgraded from OS 10.3.9 to OS 10.4. I had to reinstall my tablet software because the old drivers were not transferred to the new OS and probably remained in the Previous System folder. But once I did that, it worked fine. I also updated to OS 10.4.1 without any problems. Inkwell in Macs becomes activated so you can also write notes.

Wacom is very generous with the software bundle. Included are Adobe Photoshop Elements 3.0, Corel Painter Essentials 2.0, nik Color Efex Pro, and Wacom Brushes 2.

I took a course at Macworld San Francisco 05 on Photoshop CS and the teacher couldn't say enough about the importance of using a Wacom tablet with Photoshop as a timesaving device. He advised that it takes a few days to master it but once you do, the payback is worth it. He avoided it for a long time and he regretted not having gotten into it sooner. I concur with his observation. It took me several days to get used to it. But now I can't work with Photoshop without using my Wacom tablet. The time I save and the fun I have are priceless.

This tablet looks cool, attractive, and very hi tech. It has all the bells and whistles for image editing. Definitely a must have for graphic artists and for hobbyists who do basic photo editing and image creations in the digital world. It is not a replacement for a fine art studio but it is a close second for those who have one foot in the technological world. I may sound very impressed and enthusiastic about the Wacom Intuos3 6 x 8 tablet, that's because I am. This is a peripheral that is too much fun not to have.

Company: WACOM at www.wacom.com
Price: \$199.95
System Requirements: MacOS 10.2.6 or higher

# ICON STEVE JOBS: THE BOOK STEVE DOESN'T WANT YOU TO READ

By Lisa Spangenberg

In retaliation for John Wiley and Sons' forthcoming publication of an unauthorized biography of Steve Jobs, Apple has instructed that all Wiley books be removed from the shelves of all Apple retail stores. The story first broke publicly Tuesday in Mercury News' Silicon Valley Report. Later the story was picked up by Associated Press. Bloggers are picking it up as well, one by one.

The bare bones of the story are that Wiley provided Apple with a pre-release copy of a forthcoming unauthorized biography by Jeffrey S. Young with William L. Simon—iCon Steve Jobs: The Greatest Second Act in the History of Business. The book is a successor to Young's 1987 unauthorized Jobs biography, The Journey Is the Reward. Discussions ensued. Apple, presumably after failing to convince Wiley to withdraw the book from publication, has ordered that all Wiley's books be removed from Apple's stores.

The Silicon Valley Report quotes Kitt Allan (Wiley Vice President and Publisher, Professional/Trade Division):

It became increasingly clear that Apple was not happy with the publication of the book. Recently, the meaning of that became clear when Apple told us that our technology books were immediately being pulled from their Apple retail stores. But, of course, Wiley stands behind our authors.

Wiley, of course, did the right thing, what any publisher would do, when it believes in the quality of its

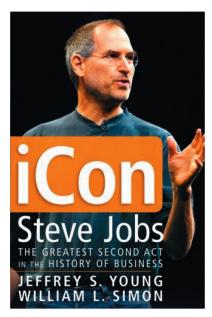

books. While I understand Jobs' dismay, and possibly outrage, at being biographied against his will, I note that he is a public figure, and that the biography, at least according to Young, is favorable. According to the Silicon Valley Report, which quotes Young: "The original book was quite negative. It leaves you the impression of this young guy who was quite a jerk, has no social graces, has a lot of skill but may not be worthy of acclaim" said Young. The new book reflects a matured Jobs.

I really wish Jobs hadn't chosen to punish Wiley by removing Wiley's books from Apple's stores; he's not hurting Wiley, but he is hurting me, and my spouse. Why? Because my husband, Michael E. Cohen, is a Wiley author, as is his brother and sometimes co-author Dennis R. Cohen.

Michael and Dennis Cohen have just finished The Mac Xcode 2 Book, one of the volumes in the new Andy Ihnatko series, scheduled for release May 23. Now, while you may think me biased, I assure you I'm not when I say The Mac Xcode 2 Book is a really good book. It's written for people who already know how to program, but want to learn about OS X 10.4. Tiger's development environment, Xcode 2, part of the developer tools included in every copy of Tiger. Xcode is sweet, but Xcode 2 is even sweeter. Just the support for all built in goodness of Cocoa alone is amazing, never mind the ease of UI creation. Really. And this book is a clear, witty, thorough, and fun overview of what you need to know to use Xcode 2, including stuff like how to take advantage of Xcode's support for Subversion, and using Xcode's debugging tools. The Mac Xcode 2 Book is the perfect introduction for the developer new to Xcode 2, and it really belongs in Apple's stores. But you won't find it there.

By withdrawing Wiley books from Apple retail stores, Apple isn't hurting Wiley at all. Apple's hurting Wiley's Mac authors, people like Michael and Dennis Cohen, Bob LeVitus, a beloved and respected Mac authority, and Wiley author, Mac Hack guru and Wiley author Scott Knaster—people who have been spending their advance money on Apple hardware and software for years. Apple's also hurting the Mac users, especially the new users, who won't find really excellent books like those by Michael and Dennis and other Wiley published authors on Apple's shelves. And Wiley? The pre-orders for Young's iCon Steve Jobs: The Greatest Second Act in the History of Business are booming. Even though the book won't be available until May 27, in the three days since the story broke, it's moved rapidly up to slot 144 in Amazon's book rankings. Wiley won't care; they'll actually probably make a nice profit from extra sales of Young's book because of the publicity; I'm certainly curious now, and I wouldn't have been interested in the book before Apple's decision to punish Wiley.

#### UPDATE:

As of 8:30 AM Pacific, 04/28/2004, Young's book's current Amazon sales rank is #33.
© 2005 by Lisa L. Spangenberg. Reprinted with permission.

#### A TIGER'S TALE

By Frank Petrie

April 29th. It couldn't come soon enough. The release of a new Mac OS is the closest I get to relive Christmas morning as a kid, nowadays.

I have two computers; an Aluminum PowerBook and a PowerMac G4 dual processor, both Tiger compatible. I made my purchase, waited a couple of hours and started to read differing installation experiences that other Mac users were having.

One developer had tried every variation of installation available and felt that the 'Erase and Install' gave him the greatest speed boost. But I was leery. But I wanted to open and play with my present!

So, first I decided to start with my PowerBook, as it had the least information to lose. If it didn't work out, my main projects would still be accessible on my PowerMac. I started with baby steps. I 'Upgraded' my PowerBook and all went smoothly. I was able to play with my widgets, QuickTime 7 and uncover all the major and minute improvements that were part of Tiger.

Yeah, Mail was beaten senseless with an ugly stick but I understand that the more it resembled Entourage's layout, the more people might use it as their default mail client. But little changes were everywhere. Take iCal, for instance. The hours are formatted differently. Minor, but a giggle.

I used my PowerBook for several days with no real hiccups. Yeah, a bug here and there. But mainly nuisances, nothing more.

I was now confident enough in Tiger that we could install it on my PowerMac. I opted to try one of the other installation methods. Since I had used the easy method (Upgrade) on my PowerBook, now let's try the most thorough (Erase and Install).

I backed up all my stuff and triple-checked it. Looking good. Let's do it.

So, I took a deep breath, popped in the DVD and began. All checks performed. I answered all the prompts. Install.

It went smoothly and I was impressed. Now to reinstall all of my personal information. Launch "Migration Assistant,' answer the prompts and we're off.

Who knew that Tiger's could turn around and bite back?

I did everything I was supposed to (at least, I'm pretty sure I did). I had researched and rehearsed this over and over again. But for whatever reason, not only was nothing migrated, but my back up was completely hosed!

Now what do I do? I know - PANIC! It doesn't accomplish anything but it sure makes me feel a whole helluva lot better. OK, that's done. Now, all I need to do is replace 4,000 iTunes, 400+ passwords, dozens of software codes and reset preferences from now until I buy a G5.

The iTunes were somewhat easily replaced with the aid of iPodRip. I say somewhat, as I now have to tweak my playlists and sort out any duplicates that I may have had on my iPod. As for the rest, time takes time.

And what have I learned from all this? Nothing really. Stuff just happens.

# THE SECRET SCREEN CAPTURE SHORTCUT

Okay, you probably already know the o' Shift-Command-3 shortcut for taking a screen capture of your entire screen, and you may even know about Shift-Command-4, which gives you a crosshair cursor so you can choose which area of the screen you want to capture. But perhaps the coolest, most-secret hidden capture shortcut is Shift-Control-Command-3 or 4, which, instead of creating a file on your desktop, copies the capture into your Clipboard memory, so you can paste it where you want.

Find more tips at: <a href="http://www.appe.com/pro/tps/">http://www.appe.com/pro/tps/</a>

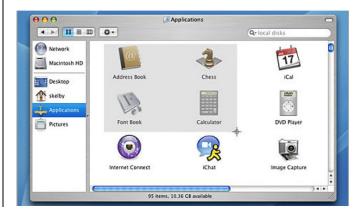

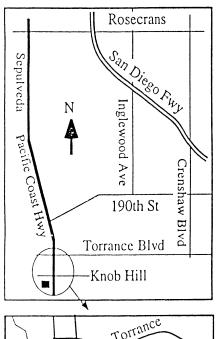

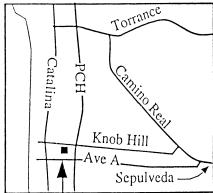

We're at 320 Knob Hill at PCH • Free Parking

## THIS MONTH'S MEETING

Wednesday June 29th, 2005 7:30PM 320 Knob Hill, Redondo Beach (see map at left for directions)

Come early (6:30) for beginners class!

# This Month's Topic:

Open Forum for Beginners, Pros & Everyone In Between!

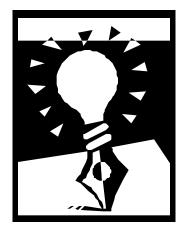

The 6:30 to 7:30
Beginners Class
has become so
popular we're
dedicating the
entire evening to
an Open Forum.
Bring your
questions and try
to "Stump the
Panel"!
(details below)

Next Meeting July 27th 2005: SBAMUG President Glen Terry will discuss downloading photos, photo web sites & iPhoto!

## GREAT RAFFLE PRIZES TOO.TICKETS ONLY \$1 EACH!

Tired of waiting for your copy of the SBAMUG newsletter to arrive?

Each month there is an electronic version of the newsletter published in Adobe Acrobat PDF format for download.

Just go on line at
www.sbamug.com & go to the
members only area.

If you have any problems send
me an email & I will gladly
assist you!

Email: john@sbamug.com

## **June's Meeting Details:**

On June 29 our main topic will be a continuation of our Beginners Corner. Starting at 8 PM panelist Bob Brooks, Jim Pernal, LJ Palmer, George Kiefer, and Glen Terry will attempt to answer all your questions relating to the Mac. For those who are reluctant to standup in front of an audience and ask a question we have you covered. In the back of the room we'll have forms available that you can fill out, and place in our Question Box to be submitted to the panel. Your part in the program is to bring all of your questions to the meeting.

# SBAMUG Membership Application

South Bay Apple Macintosh User Group provides Mac owners and users with a local source of shared knowledge and experience through monthly meetings, training seminars and our monthly newsletter.

Individual and family membership is \$35 per year payable to SBAMUG. ☐ New Member ☐ Member Renewal Name: \_\_\_\_\_ \_\_\_\_\_\_ State: \_\_\_\_\_ Zip: \_\_\_\_\_ Address: City: \_\_\_\_\_ Home Phone: \_\_\_\_\_ Email Address: \_\_\_\_\_ Special Computer Interest: Model of Macintosh You Use Most: How did you hear about SBAMUG?: Comments: Signature: Date: Bring Application & Fees to Meetings or Mail to:

SBAMUG P.O. Box 432 Redondo Beach, CA 90277

# South Bay Apple Mac User Group

P. O. Box 432 Redondo Beach. CA 90277-0432

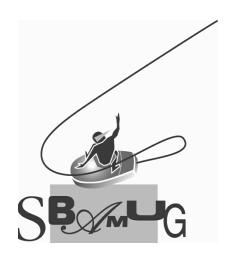